## **Démarrer avec Simulis® Pinch module "Water"**

### Cas 3 : Intégration d'une raffinerie de pétrole Analyse multi-contaminants

Release Simulis Pinch 2.0.0

Software & Services In Process Simulation

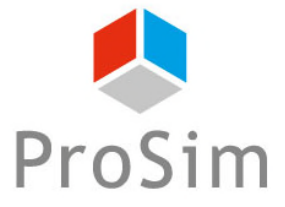

We guide you to efficiency

### **Introduction**

Ce guide de démarrage vous présente la prise en main de Simulis Pinch Water pour effectuer une analyse multi-contaminants d'un procédé.

Ce guide est organisé comme suit :

- Étape 1 : Génération des données dans Microsoft™ Excel
- Étape 2 : Définition de l'optimum théorique des consommations d'eau du procédé A
- Étape 3 : Conception du réseau d'eau А

Ce document fait suite au guide « Cas 1 : Intégration d'un procédé de production d'acrylonitrile – Principes de base de Simulis Pinch Water » fondé sur une analyse mono-contaminant.

2

### <sup>3</sup> **Étape 1 : génération des données dans Microsoft™ Excel**

Ce document présente l'étude du réseau d'eau d'une raffinerie de pétrole. Cet exemple est étudié dans : *Gunaratnam M., « Automated Design of Total Water Systems », Ind. Eng. Chem. Res., 2005, 44, 588-599.*

Les 3 contaminants limitant les réutilisations sont les suivants :

- **Les matières en suspension** : la notion de matière en suspension (ou MES) (ou particules en suspension) désigne l'ensemble des matières solides insolubles visibles à l'œil nu présentes en suspension dans un liquide. Plus une eau en contient, plus elle est dite turbide.

La matière en suspension est une « matrice » capable d'adsorber divers polluants, qui peuvent s'y transformer et être transportés. Ainsi, les MES sont les polluants les plus courants des procédés industriels.

- Le sulfure d'hydrogène (H<sub>2</sub>S) : le souffre présent dans le H<sub>2</sub>S est un polluant pour les catalyseurs et provoque des pluies acides suite à sa combustion. Il faut par conséquent limiter ses rejets le plus possible. Pour ces raisons, des procédés d'« hydrodésulfuration » sont utilisés au sein des raffineries de pétrole, et des procédés « Claus » sont mis en place pour traiter le  $H_2S$  et le valoriser en soufre.

- **Les hydrocarbures** : ce sont des polluants notamment pour les colonnes de stripping à la vapeur et pour les sections d'hydrodésulfuration car ils dégradent les performances de ces équipements. Il faut donc limiter les réutilisations avec de fortes concentrations en hydrocarbures.

### <sup>4</sup> **Étape 1 : génération des données dans Microsoft™ Excel**

Les données utilisées sont les suivantes :

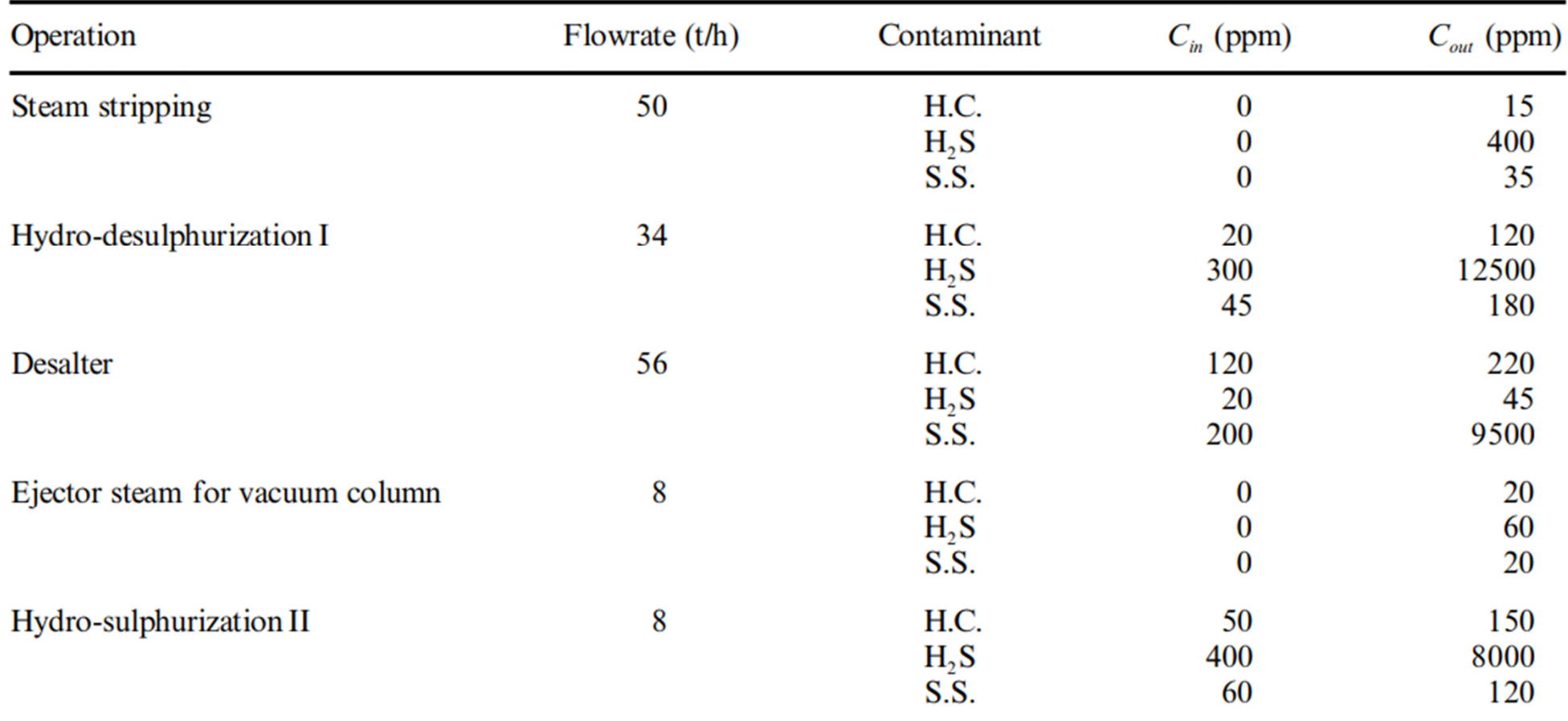

*\*H.C. : Hydrocarbon*

*\*S.S. : Suspended solids (matière en suspension)*

- 1. Lancez Simulis Pinch Water
- 2. Sélectionnez les colonnes contenant les débits des courants (F) et les concentrations (C) des différents contaminants (uniquement les valeurs numériques, et non les titres de colonnes, comme présenté dans les copies d'écran ci après)

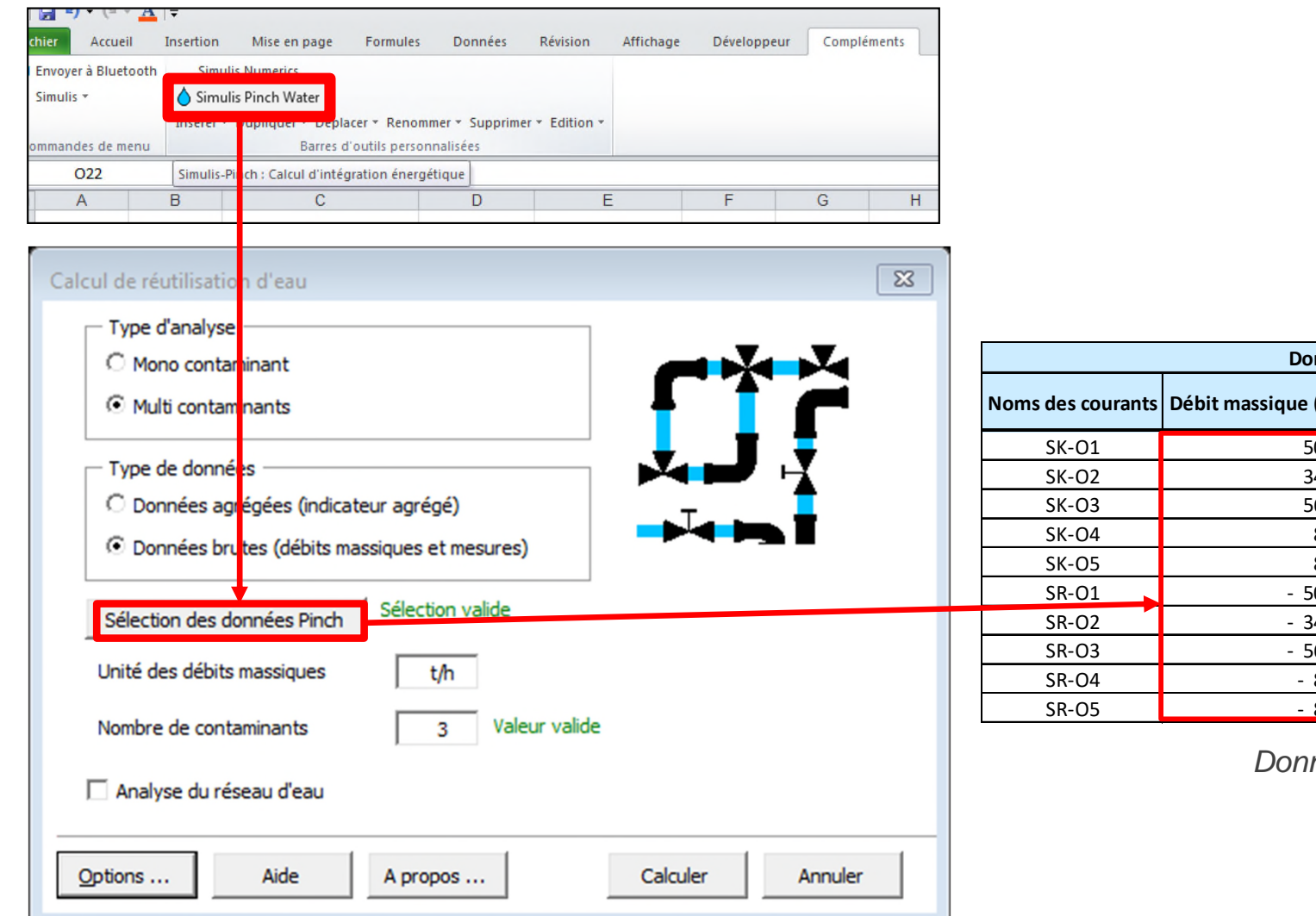

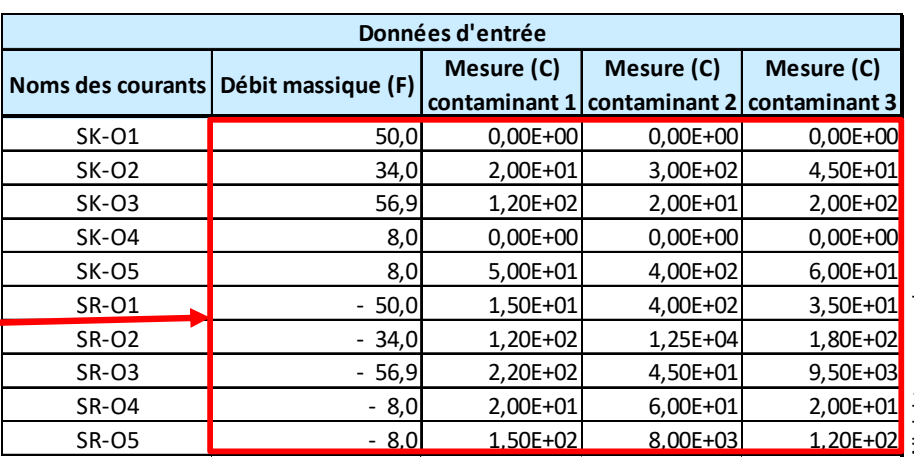

*Données brutes*

5

1. Définir le type d'analyse et le type de données (analyse multi-contaminants à partir de données brutes pour cet exemple)

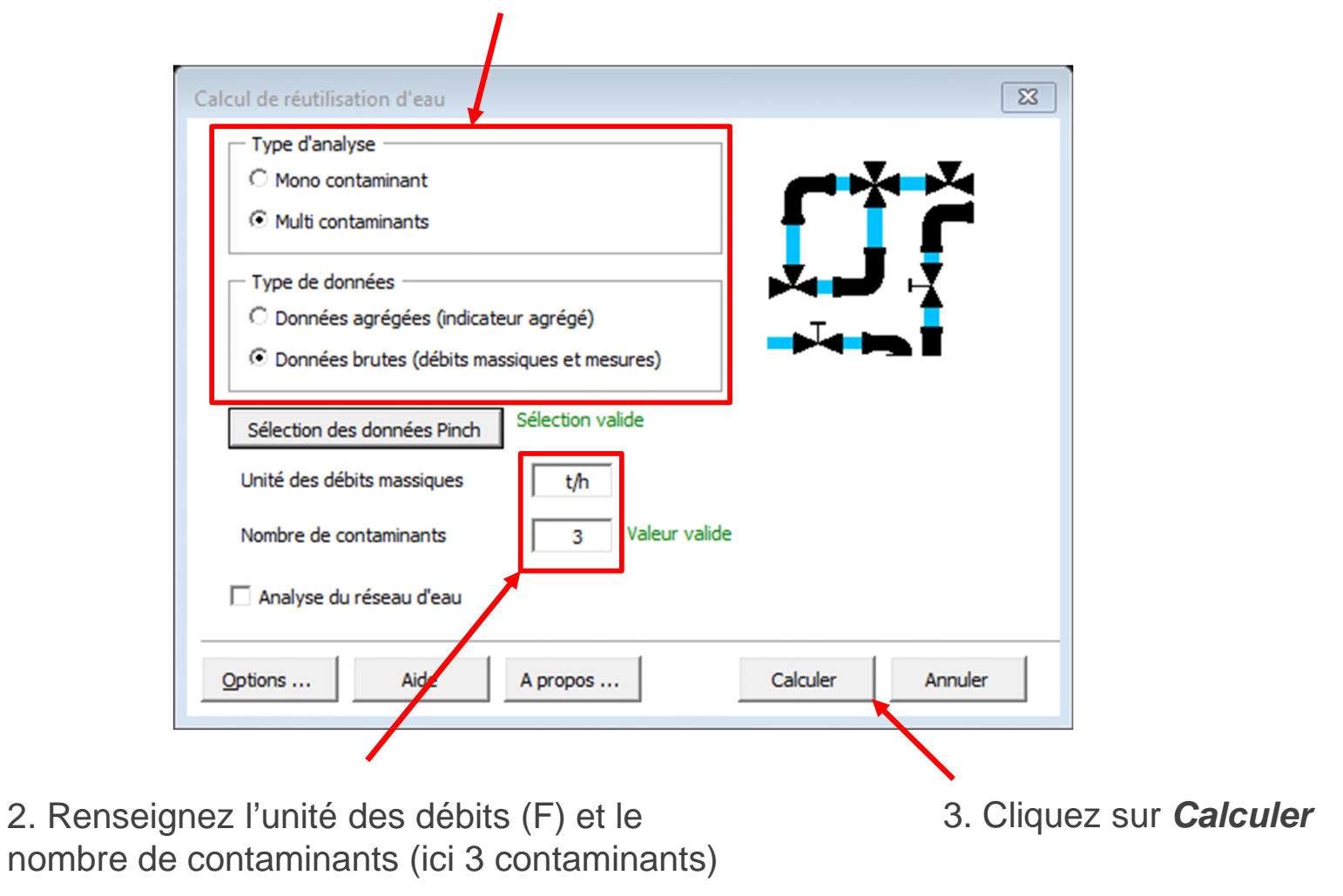

Lors d'une analyse multi-contaminants (à partir de données brutes), les résultats de diagnostic sont fournis pour chaque contaminant pris indépendamment des autres.

De ce fait, pour chaque contaminant, plusieurs feuilles sont générées :

- 1. La grande courbe composée
- 2. Les courbes composées sources et puits
- 3. Les courants traités (courants sources et courants puits)
- 4. Les résultats de l'analyse pincement (données et résumé des résultats)

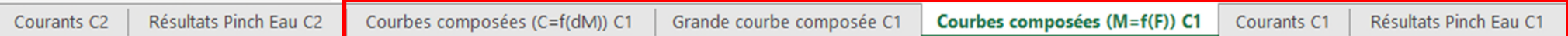

Il est possible d'agréger ces contaminants en un seul indicateur unique (selon un calcul d'agrégation défini par l'utilisateur). Dans ce cas, l'utilisateur choisit l'option « Données agrégées (indicateur agrégé) » pour la définition du type de données.

Cette méthode permet de tracer un seul jeu de données (1 seule courbe grande composée, 1 seul diagnostic pour l'analyse pincement eau…) et ainsi de simplifier l'analyse pincement eau.

Ce calcul d'agrégation peut également être réalisé dans ProSimPlus à l'aide du module « Analyse Pincement Eau » en effectuant une analyse multi-contaminants.

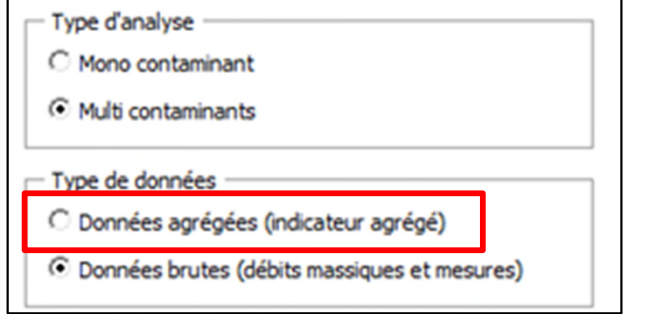

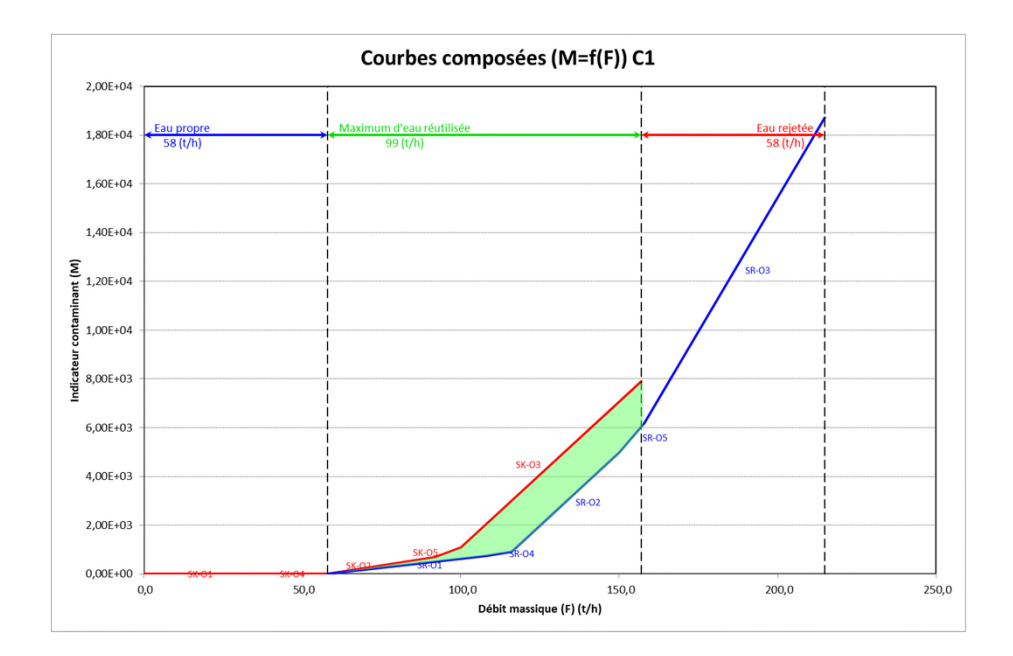

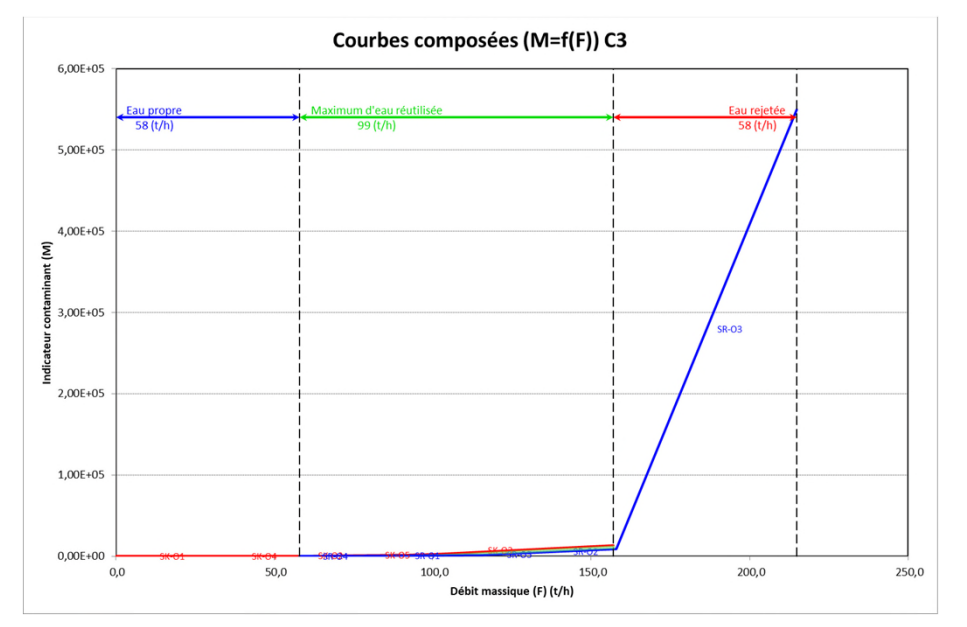

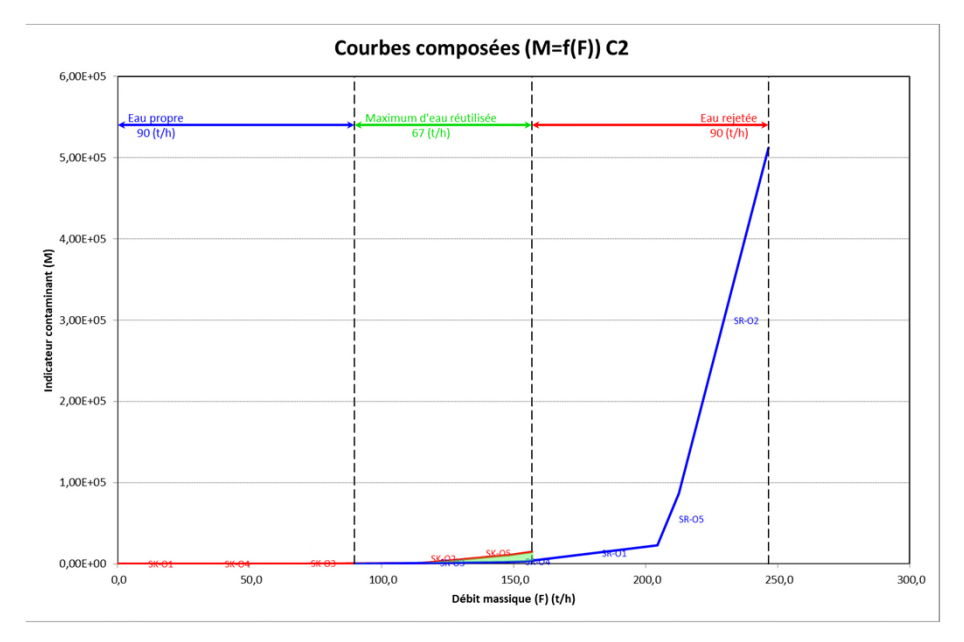

En analysant les courbes composées, il est possible d'observer que pour les 3 contaminants, un MWR existe (zone verte). Le minimum des MWR est associé au contaminant C2 (autrement dit, le  $H_2S$  pour cet exemple) avec 67 t/h.

Si l'utilisateur dispose d'une licence pour l'utilisation de Simulis Pinch, l'outil lui permet de générer un réseau d'eau dont le but est de réutiliser un maximum d'eau interne au procédé

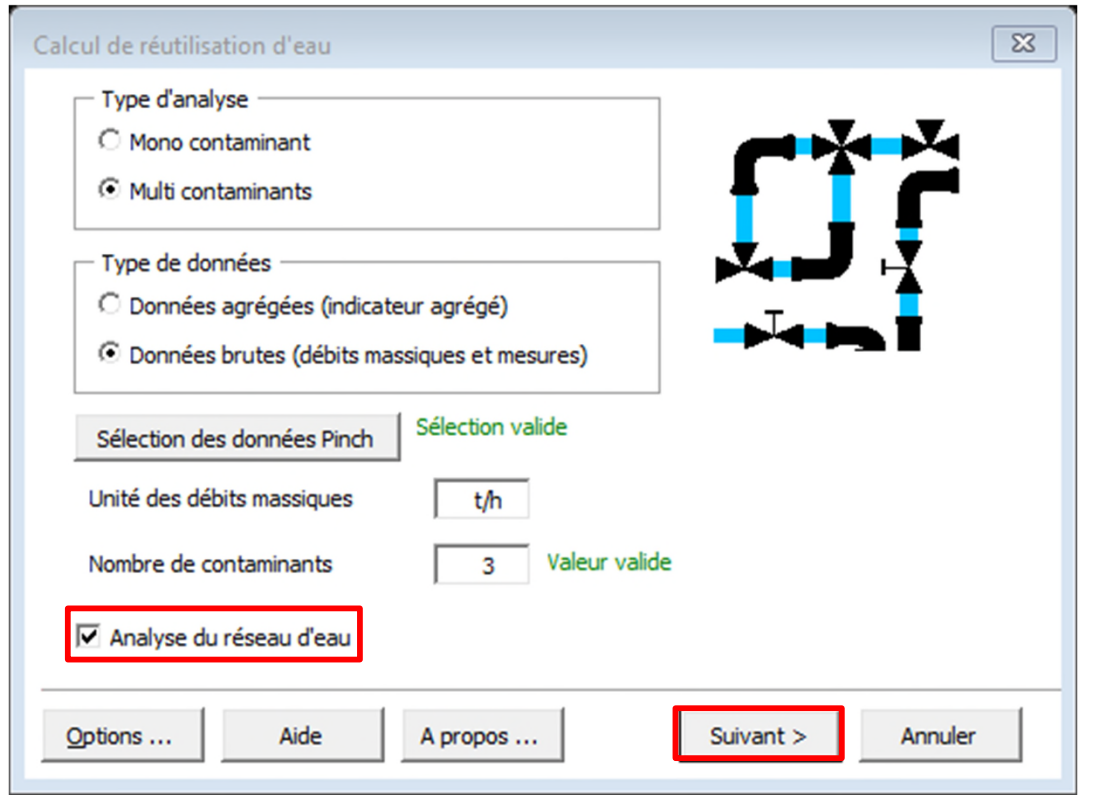

1. Définir le type d'analyse et le type de données (analyse multi-contaminants à partir de données brutes pour cet exemple)

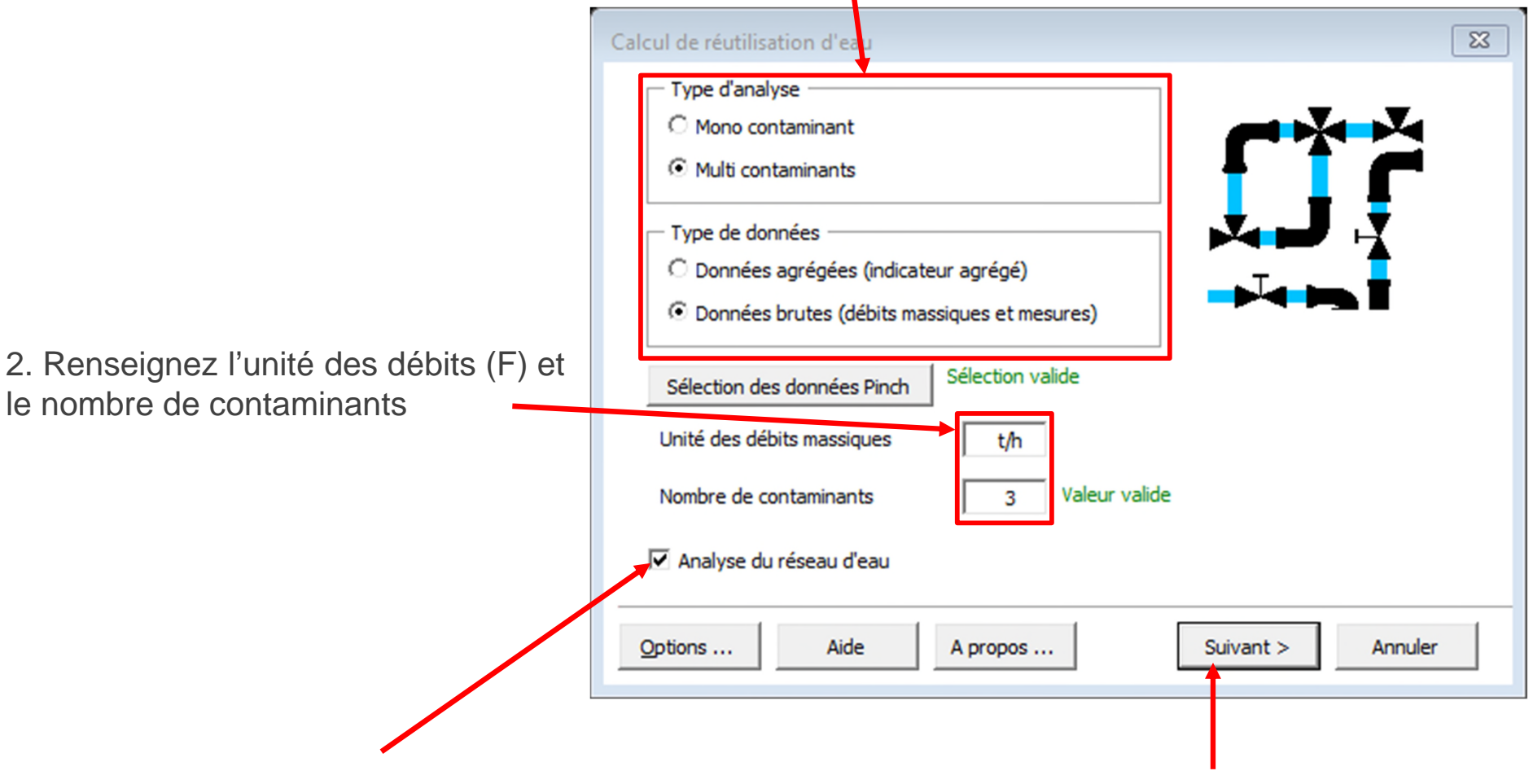

3. Cochez l'option *Analyse du réseau d'eau* 4. Cliquez sur *Suivant*

1. Cochez l'option *Synthèse du réseau d'eau*

*Dans un premier temps, les critères par défaut seront conservés (Sélection automatique des réutilisations)*

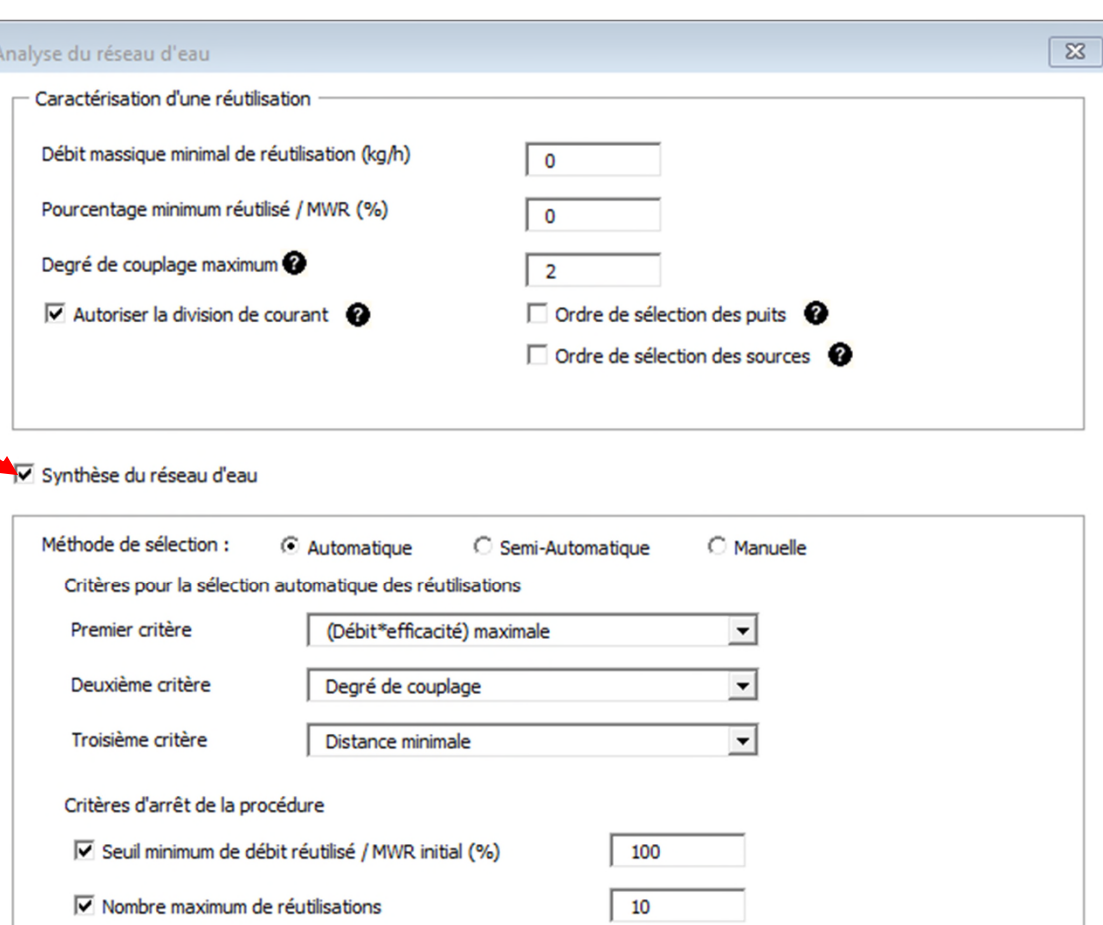

2020 ProSim S.A. All rights reserved. © 2020 ProSim S.A. All rights reserved.

Options graphiques ...

Annuler

Calculer

 $<$  Retour

2. Cliquez sur *Calculer*

Paramètres par défaut

Aide

Contraintes optionnelles.

Un message indiquera la fin des calculs (lorsqu'un critère d'arrêt est atteint)

Pour cet exemple, Simulis Pinch Water ne peut plus proposer de réutilisation supplémentaire et la construction du réseau d'eau s'arrête car aucune réutilisation supplémentaire ne peut plus être déterminée

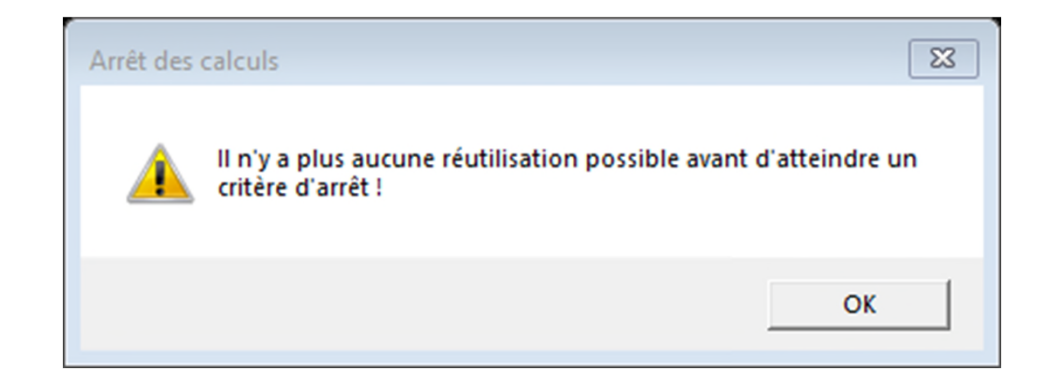

Trois feuilles supplémentaires ont été générées :

- *1. Données d'entrée*
- *2. Résultats Réseau d'eau*
- *3. Réseau d'eau*

BILAN SUR LE LÉSEAU D'EAU

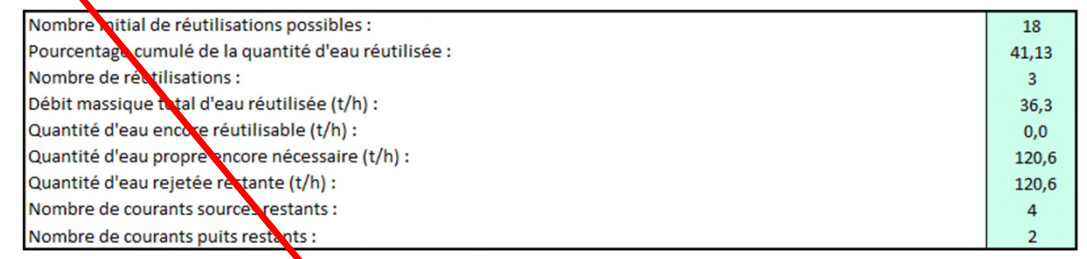

RÉSULTATS DE LA SYNTHÈSE AUTOMATIQUE DU RÉSEAU D'EAU

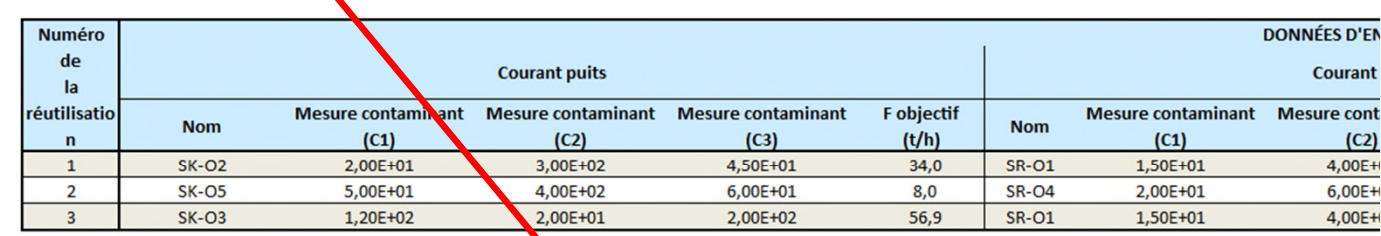

#### **PLUS AUCUNE RÉUTILISATION POSSIBLE**

LISTE DES COURANTS RESTANTS APRÈS LA SYNTHÈSE DU RÉSEAU D'EAU

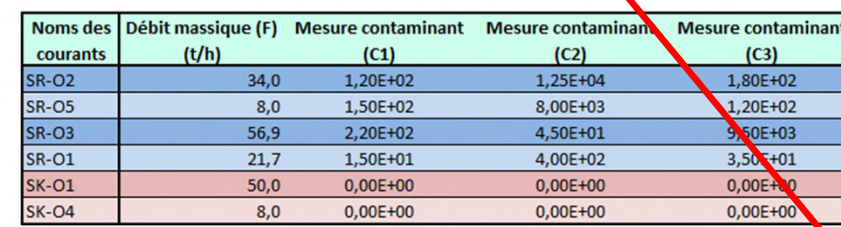

#### **CARACTÉRISTIQUES DE L'EAU PROPRE**

**Tableaux optionnels** 

La première partie de la feuille « Résultats Réseau d'eau » récapitule les informations globales sur l'intégration du procédé et sur le réseau d'eau

#### **BILAN SUR LE RÉSEAU D'EAU**

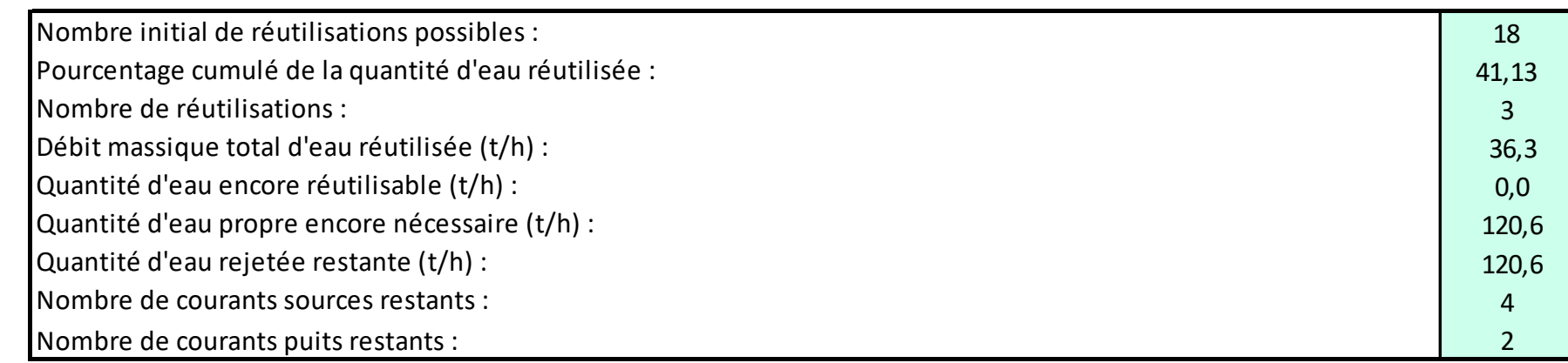

Dans le cas étudié, avec 3 réutilisations, le réseau d'eau proposé par Simulis Pinch Water permet de récupérer ≈ 41% du MWR moyen (**M**aximum **W**ater **R**euse ou Maximum d'eau réutilisable). Ici le MWR moyen est la moyenne des MWR obtenus pour les différents contaminants.

Ce pourcentage de réutilisation n'est pas très pertinent pour une analyse multi-contaminants. Il est plus judicieux de comparer les consommations d'eau actuelle du procédé (157 t/h) avec celles obtenues par le nouveau réseau d'eau (120 t/h). Une économie de 37 t/h d'eau pour ce procédé (soit 23.5 % de la consommation actuelle du procédé).

14

Les 3 réutilisations sont décrites dans un tableau présentant les caractéristiques des réutilisations :

#### RÉSULTATS DE LA SYNTHÈSE AUTOMATIQUE DU RÉSEAU D'EAU

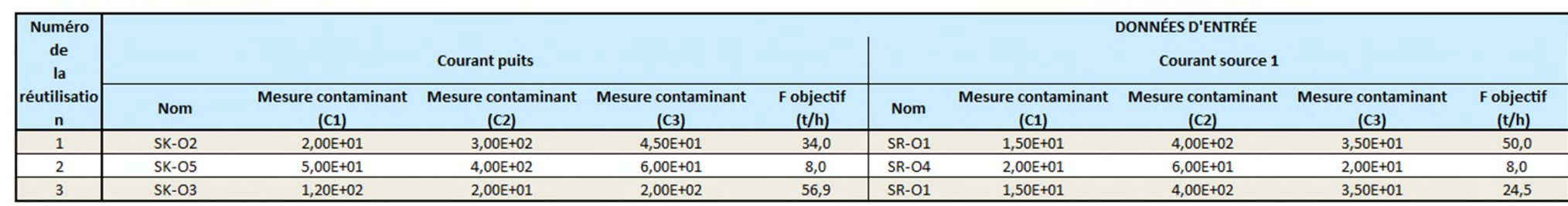

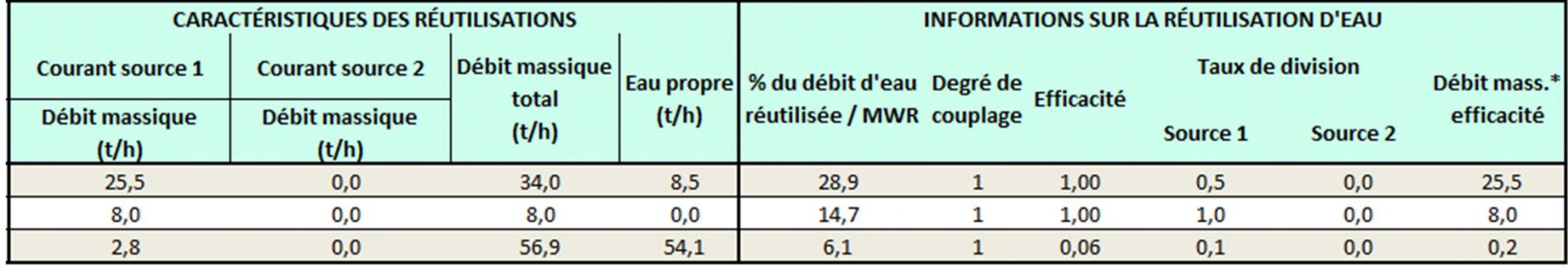

Le réseau d'eau peut être visualisé dans la feuille « Réseau d'eau » :

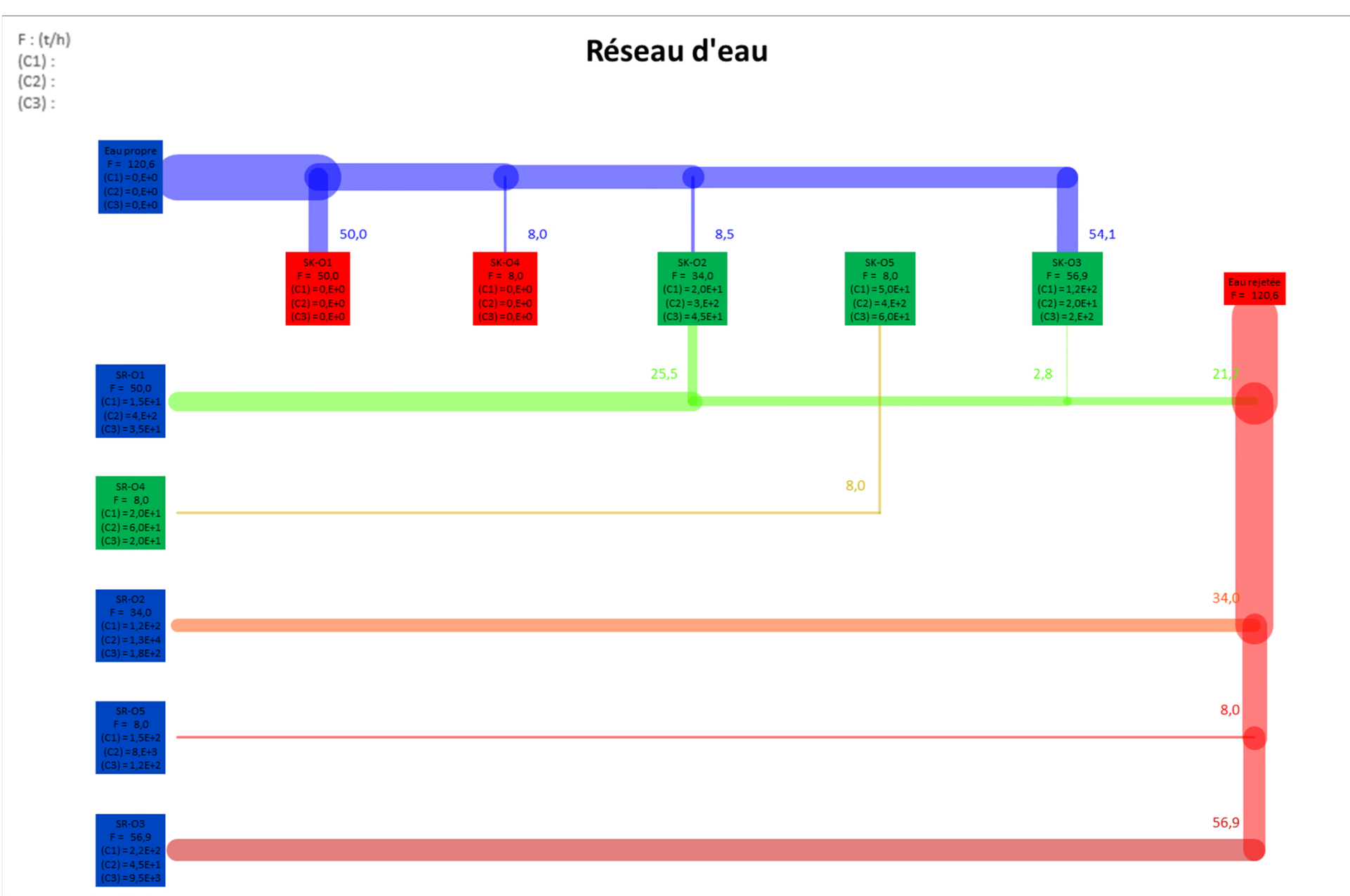

Les **options graphiques** de Simulis Pinch Water permettent de tracer les diagrammes de chaque réutilisation :

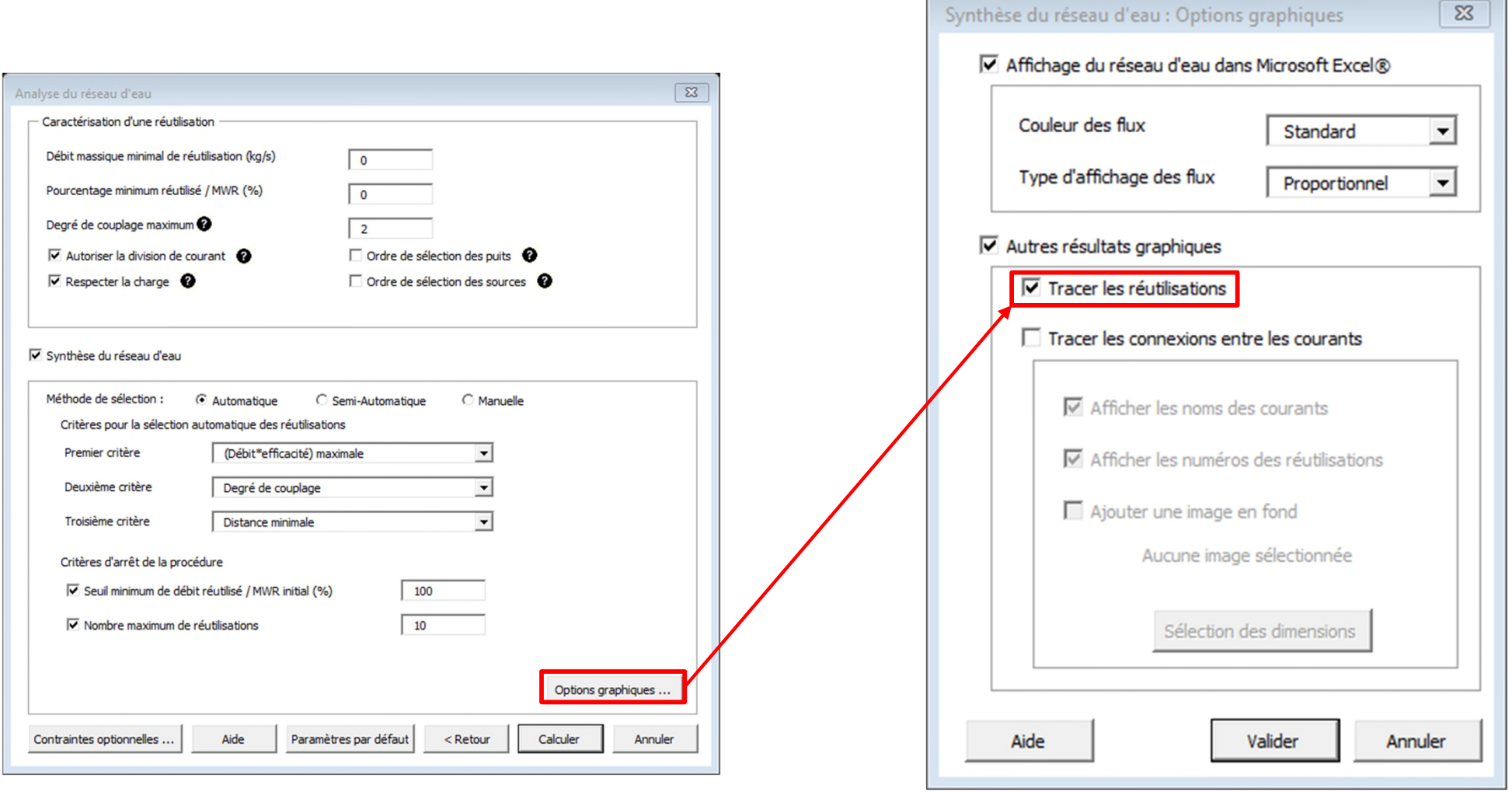

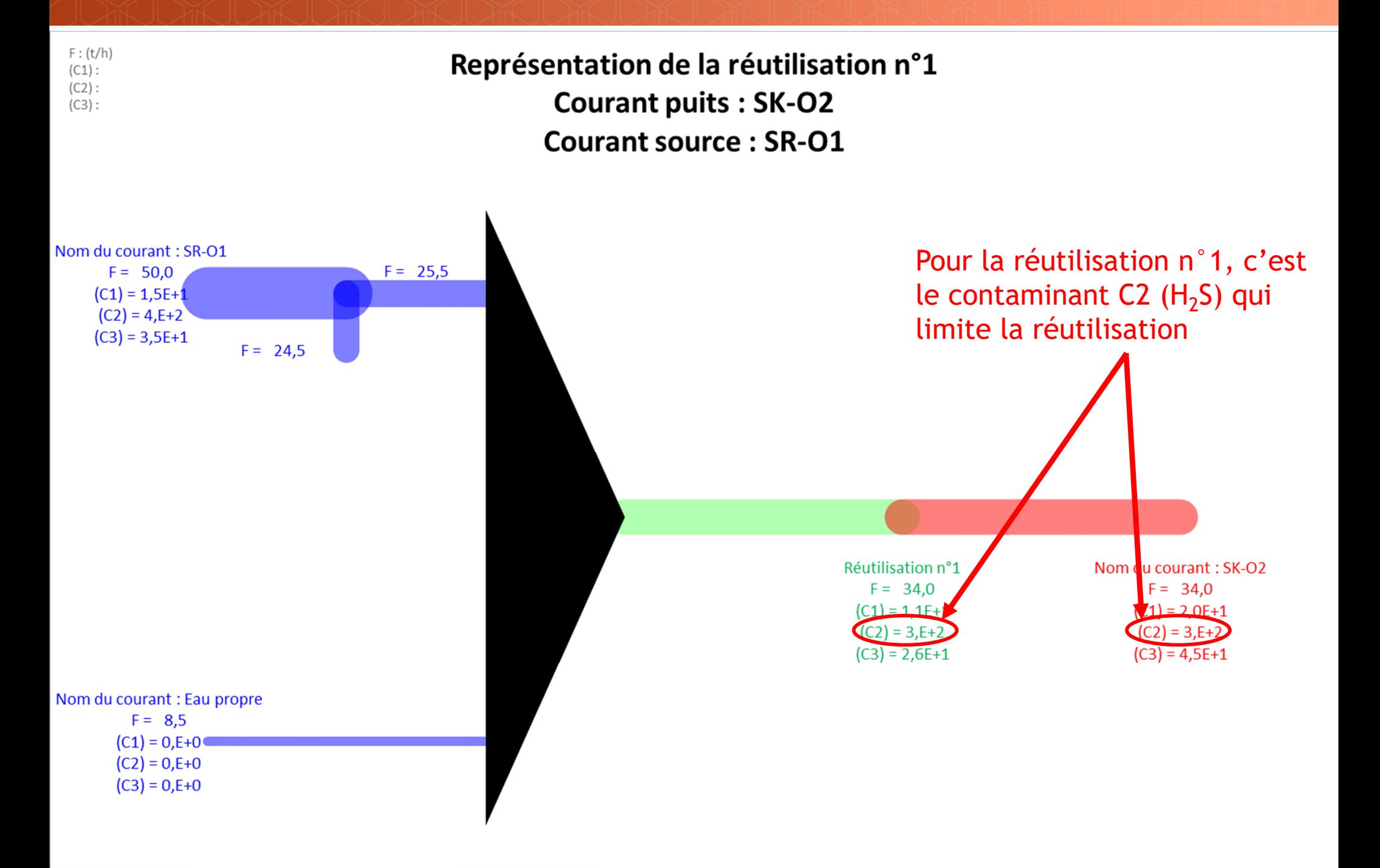

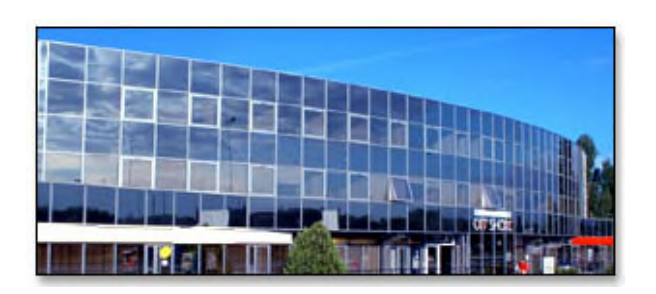

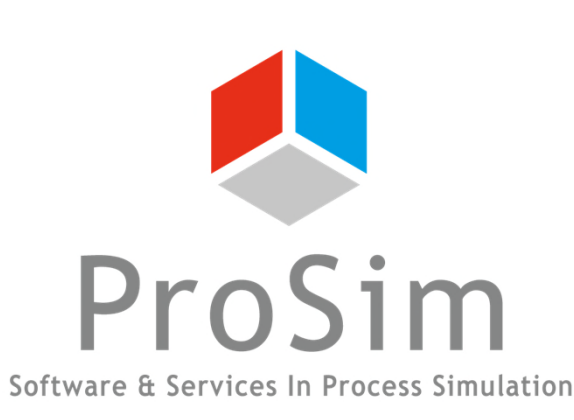

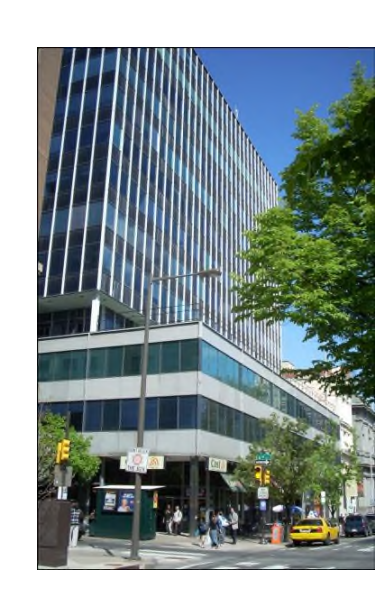

**ProSim SA** 51, rue Ampère Immeuble Stratège A F-31670 Labège France

 $\text{1}^{\text{1}}$ : +33 (0) 5 62 88 24 30

# **www.prosim.net**  $\bullet$ : +1 215 600 3759

info@prosim.net

**ProSim, Inc.** 325 Chestnut Street, Suite 800 Philadelphia, PA 19106 U.S.A.